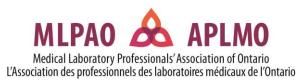

# MLPAO Certification Exam for Medical Laboratory Assistants/Technicians ONLINE EXAM REQUIREMENTS AND INFO

The MLPAO has partnered with Meazure Learning, to deliver our online exam, and ProctorU to provide exam security and live online proctoring.

This will be an online proctored exam, using live proctors and artificial intelligence to monitor and record exam candidates for the entire duration of the exam.

## **Technical Requirements**

To launch the MLPAO Online MLA/T Exam, you will need a **computer or laptop** with functioning microphone, speakers, and webcam (sometimes web cameras have built-in microphones). You will also need a **strong stable** internet connection. <u>You cannot use a Google Chromebook or tablet and headphones are not allowed.</u>

| ТҮРЕ                       | MINIMUM                                          | RECOMMENDED                                     |
|----------------------------|--------------------------------------------------|-------------------------------------------------|
| Internet Connection        | Wifi Connection                                  | Wired Connection                                |
| PC Users                   | Windows 8 (Windows 10 S mode is not supported)   | Windows 10 (10 S mode is not supported)         |
| Mac Users                  | MacOS 10.13 (Oldest Still<br>Maintained Version) | MacOS 10.15                                     |
| CPU                        | more than 2 core CPU<br>less than 85% CPU Usage  | more than 4 core CPU<br>less than 50% CPU Usage |
| Webcam                     | 640x480 resolution                               | 1280x720 resolution                             |
| Internet Download<br>Speed | 1 Mbps                                           | 12 Mbps                                         |
| Internet Upload<br>Speed   | 1 Mbps                                           | 3 Mbps                                          |
| RAM                        | 4 GB<br>less than 95% Ram Usage                  | 16 GB<br>less than 70% Usage                    |

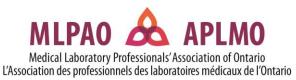

# Important Notice for MacOS X Catalina Users

Apple increased security features with the release of OS X Catalina. To avoid technical issues during your exam session, you must enable screen recordings. Should you require further information, we can provide you with additional information upon request.

# Not Supported (cannot be used to take the exam)

We do **not support** the following:

- 1. Google Chromebooks
- 2. Tablets (Nexus, iPad, Tab, Note, etc.)
- 3. Linux operating systems
- 4. Smartphones
- 5. Microsoft Windows 10 in S mode or Surface RT
- 6. Microsoft Edge browser
- 7. Apple Boot Camp
- 8. Remote Access Software
- 9. Inactive Version of Windows and Test Builds/Test Mode
- 10. Connecting from within a virtual machine.

#### How It Works

Approx. 3 weeks before the exam date, MLPAO will email your exam account login information to you, with instructions on how to book your exam start time.

Exam candidates will be required to test their technical set up prior to the exam date. There will also be a tutorial available to provide you with a sense of the look and feel of the exam environment.

You will need to download the Guardian Secure Proctoring Browser. We recommend that you do this prior to the exam day.

Guardian Secure Proctoring Browser download

- <u>Windows Download</u>
- Mac (Intel) Download
- Mac (M1) Download

Need help identifying your which Apple download to use? Read <u>this support article</u> to determine if you are on an Intel or M1 Mac.

## What to Expect on Exam Day

- Be in a private, well-lit room, you will need a mirror to show your monitor
- Clear your workspace
- Have your government issued photo I.D. ready
- Close all third-party programs
- No non-religious head coverings
- No duplicate computer monitors

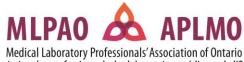

- L'Association des professionnels des laboratoires médicaux de l'Ontario
- No headphones or earbuds
- You are not permitted to have anyone in the room with you, including children.
- No cell phones or smart watches.
- Candidates should launch the exam on a home network, not at school/work.
- Links for information: <u>ProctorU Equipment Requirements and Support</u> and <u>Online Proctoring</u> -<u>Guardian Browser - Meazure Exam Platform</u>

The Candidate Experience: What to Expect During Your Remote Proctored Exam (wistia.com)

The allotted time for your exam does not begin until the exam has been unlocked by your proctor.

Calculators, scratch paper, notes and writing utensils are **not allowed**. You must have a clear workspace. You will have access to Online Notes (to create your own notes during the exam) and an Online Basic Calculator.

You are not permitted to use any online content, electronic files, or any other items that may assist you with answering exam questions.

There will be **no breaks allowed** during the exam time.

Exam proctors will not be able to provide answers to any of the questions on the exam.

There will be a full browser lockdown before the exam is launched.

If you lose internet connection during the exam, you cannot resume the examination. Candidates need to have a strong internet connection, prior to connecting to the proctor, hard wired internet is highly recommended. We do not refund exam fees if you are not able to launch the online exam on exam day, or you lose internet connection. ProctorU will provide technical support if required.

If needed, exam candidates can either speak out loud to be heard by the proctor, or they may chat to them using the chat option. These communication methods are available throughout the testing session.

# Security and identification will be accomplished through these measures

## **Facial Recognition**

Facial recognition is used to confirm the examinee present matches the photo ID and any photos on file. A percentage match is provided as confirmation to the proctor who will see the photo appear in the reservations. The facial recognition technology allows proctors to receive quantifiable data about the examinee appearing in front of them within seconds. When an examinee logs in, the scheduling system will compare the person appearing for the appointment to their government-issued ID and photos on file from previous sessions.

## **Physical Environment Check**

The proctor will perform a rigorous, constantly evolving check of the examinee's exam environment, including a 360-degree camera pan using the examinee's webcam. While the environment check is primarily to rid the testing environment of possible unpermitted resources, the proctor will also ensure no other people are present to assist the examinee during the exam.